# .htaccess 網頁認證的方式,是以目錄為一個驗證的節點,凡要經過此目錄才能瀏覽的網頁,皆需要透 過 **.htaccess** 的驗證之後才可以存取。

## 舉例:

我有一個學術單位的網頁,網址為 <http://sparc.nfu.edu.tw/~test/>

是要讓大家都可以來瀏覽的;不過我有一些比較機密性的文件,僅可以提供某些特定的人來瀏覽, 於是這些機密性的文件我都將它放置到網頁根目錄底下的 admin 目錄當中,

如今我要讓來存取網址為 <http://sparc.nfu.edu.tw/~test/admin/>**(**任何檔案**)**都需要透過驗證才能夠瀏 覽,我可以這麼做:

## 步驟 **1.**建立 **.htaccess**

在 admin 目錄中,建立一個 **.htaccess** 的檔案,**.htaccess** 的檔案內容為 :

AuthName "Admin Login" AuthUserFile /home1/test/.passwd AuthType Basic require valid-user

### 各欄位的意義:

**1. AuthName "Admin Login"** 用來設定如下紅色方框內的文字

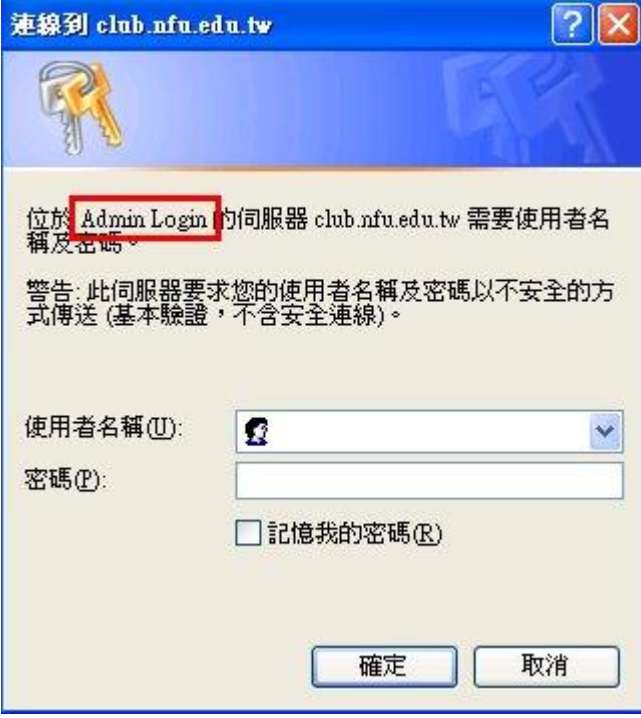

**2. AuthUserFile /home1/test/.passwd** AuthUserFile 用來設定給 **.htaccess** 驗證時,要使用 的**帳號密碼資料檔**的位置,需使用絕對路徑的方式來設定。

而 **/home1/test/.passwd** 帳號密碼資料檔,是由我們自行產生的(在 步驟 2 會說明)。

- **3. AuthType Basic** 認證的類型;我們使用 Apache 預設的類型,Basic 就可以了
- **4. require valid-user** 讓密碼檔內的使用者都能夠登入(即上面 AuthUserFile 所指定的檔案)

### 步驟 **2.** 產生帳號密碼檔

 利用 **htpasswd** 指令來幫我們產生帳號密碼檔 語法:**htpasswd [** 參數 **] <** 帳號密碼檔 **> <** 要 新建的登入帳號 **>**

1. 若現在我要新建一個登入帳號 為 test,而這個時候 /home1/test/.passwd 帳號密碼檔 還不存 在,則我需要輸入下列指令:

**htpasswd –c /home1/test/.passwd test (**-c 參數用來產生帳號密碼檔 **)**

\*基於安全性上的考量,帳號密碼檔 請勿放置在 **WWW** 目錄內**(**含 **WWW** 以下目錄中**)**, 建議使用者可 將帳號密碼檔放置在 使用者家目錄 即可。

輸入完之後,它會請您輸入此使用者 test 的密碼,輸入完,便會產生**/home1/test/.passwd** 帳號 密碼檔案, 並且在 **/home1/test/.passwd** 檔案裡面您會看到 test 這個帳號,與其加密過後的密 碼。

 **(**需特別注意的是,如果 **/home1/test/.passwd** 已經存在的話,請不要再使用 **–c** 參數, 因為它會覆蓋掉原本/home1/test/.passwd 的內容,只留下我們此次建立的帳號資料 **)**

2. 如果現在我要再新建一個登入帳號 為 admin,而這個時候 /home1/test/.passwd 已經存在, 則我只需要輸入下列指令,

**htpasswd /home1/test/.passwd admin** 然後它依然會請您輸入此使用者的密碼,輸入完畢 後,在 **/home1/test/.passwd** 就會看到,

您剛剛新建的使用者帳號及密碼的資料了。

經過 步驟 1 與 步驟 2 的設定之後,只要有人要來瀏覽我的 <http://sparc.nfu.edu.tw/~test/admin/>**(**任 何檔案**)**就必須要輸入帳號密碼,此時只要輸入在 步驟 2 所建立的帳號密碼,就可以登入了。